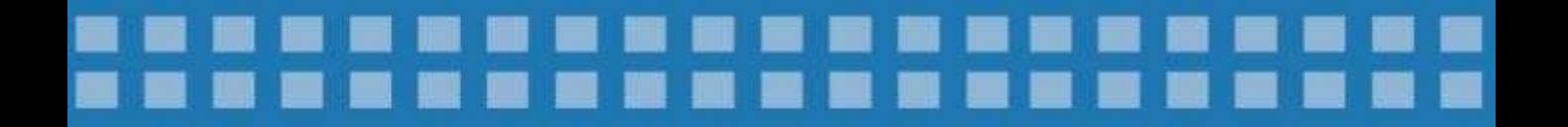

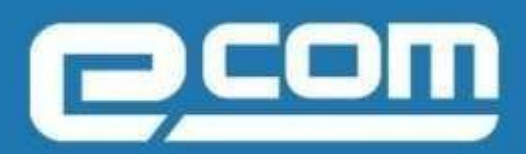

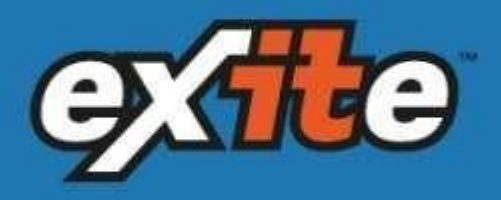

**ФОРМИРОВАНИЕ ДОКУМЕНТА**

*Универсальный передаточный документ для АО Тандер на веб-платформе EVOLUTION 3.0* . . . . . . .

## **2019**

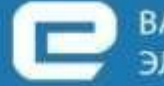

ВАШ НАДЕЖНЫЙ ПАРТНЕР В МИРЕ ЭЛЕКТРОННОГО ДОКУМЕНТООБОРОТА

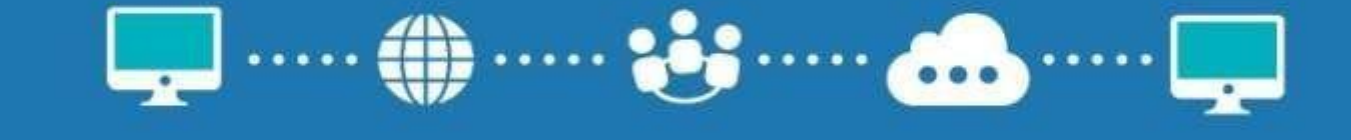

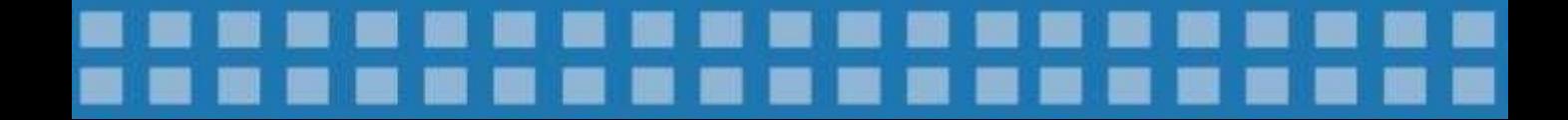

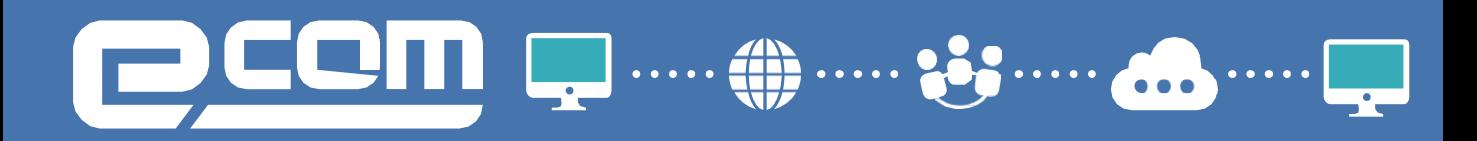

# **Содержание :**

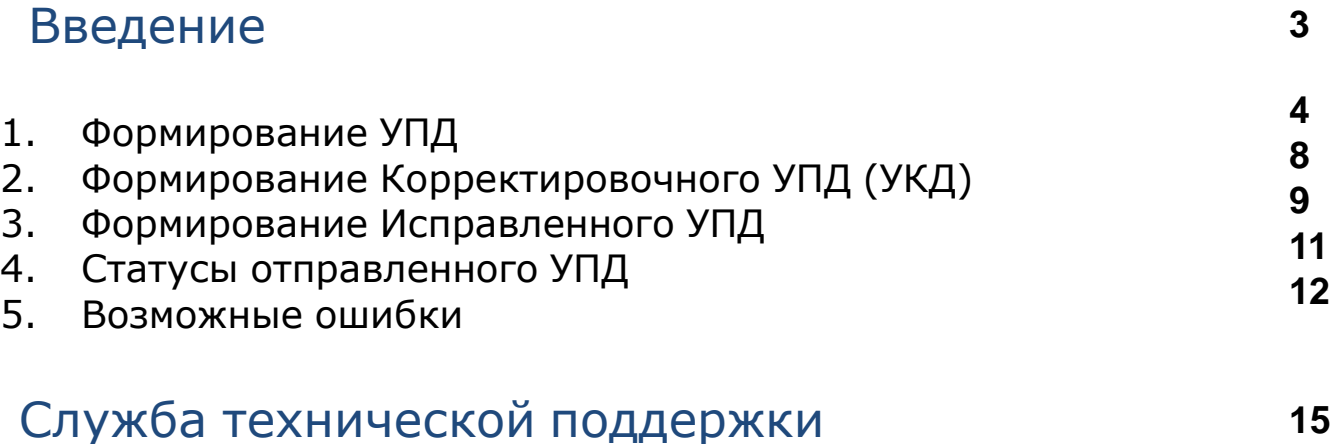

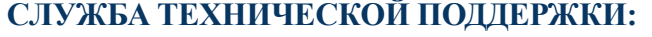

**https://exite.ru** 

Продуктивный обмен УПД:+7 (495) 739-25-54 или 8 (800) 555-36-69#1 [support@exite.ru](mailto:support@exite.ru) 2 **В период тестирования:** +7 (495) 739-25-54 или 8 (800) 555-36-69 #909 [connect@exite.ru](mailto:connect@exite.ru)

# :CM

## **Введение**

Электронный документ Универсальный передаточный документ (УПД) применяется для оформления продажи (отпуска) товарноматериальных ценностей продавцом покупателю.

Должен быть сформирован и отправлен Поставщиком не позднее, чем в момент отгрузки Товара со своего склада (точно так же относится к выходным и праздничным дням) и до прибытия транспорта Поставщика на объект Покупателя. В случае отсутствия электронного документа у покупателя в день приемки,

приемка товара будет невозможна.

Допускается на момент отгрузки товара предоставление Универсального передаточного документа (УПД) в формате

(ЭСЧФ+ДОП) или (ДОП). В случае предоставления в день отгрузки УПД в статусе (ДОП), допускается передача УПД в статусе (ЭСЧФ) в день отгрузки товара, либо в течение 5 дней с даты отгрузки.

В день поступления товара на склад покупателя, представитель поставщика должен при себе иметь ТТН или ТрН с указанием номера заявки по которой осуществлена отгрузка. В случае отсутствия данного атрибута, идентификация товара с поступившим электронным документом будет невозможна.

При осуществлении поставок в выходные и праздничные дни в случае отсутствия сотрудника на рабочем месте,

есть возможность воспользоваться *функционалом по отправке УПД с отсрочкой* на веб-портале. Для консультации необходимо обратиться в отдел технической поддержки.

Количество в УПД требуется указывать в минимальных елиницах: кг или шт. (если же в заказах указаны др. ед. измерения, службу технической поддержки для смены на кг/шт).

## **СЛУЖБА ТЕХНИЧЕСКОЙ ПОДДЕРЖКИ: https://exite.ru**

Продуктивный обмен УПД:+7 (495) 739-25-54 или 8 (800) 555-36-69#1 [support@exite.ru](mailto:support@exite.ru) 3 **В период тестирования:** +7 (495) 739-25-54 или 8 (800) 555-36-69 #909 [connect@exite.ru](mailto:connect@exite.ru)

# :CM  $\begin{array}{|c|} \hline \ \cdots \end{array}$

## **1. Формирование УПД**

Если Вы являетесь Индивидуальным предпринимателем, перед началом формирования УПД, ОБЯЗАТЕЛЬНО необходимо внести информацию о реквизитах свидетельства ИП.

В реквизитах должны быть указаны :

- No, серия, дата выдачи св-ва и сам №ОГРНИП.

Для заполнения ланных необходимо зайти в Настройки в правом верхнем углу

Открыть вкладку Мои компании, нажать на название Вашей компании с GLN, по которому происходит обмен с ТС Магнит и заполнить поле «Номер свид. о гос. регистрации ИП.

После внесения данных нажмите *Сохранить*:

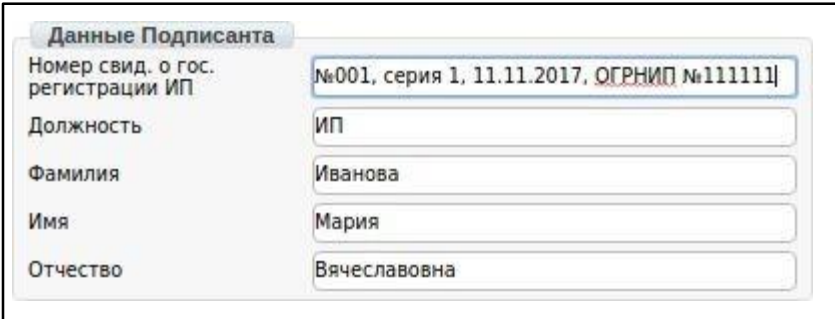

Также здесь, в настройках, можно проверить адрес предприятия, так как он, в свою очередь, должен соответствовать адресу, который указан в ЕГРЮЛ.

Документы, на основании которого допускается **формирование УПД** является: Заказ (ORDERS), Уведомление об отгрузке (DESADV). Более удобный вариант на основании Уведомление об отгрузке (DESADV), так как здесь уже есть практически вся необходимая информация:

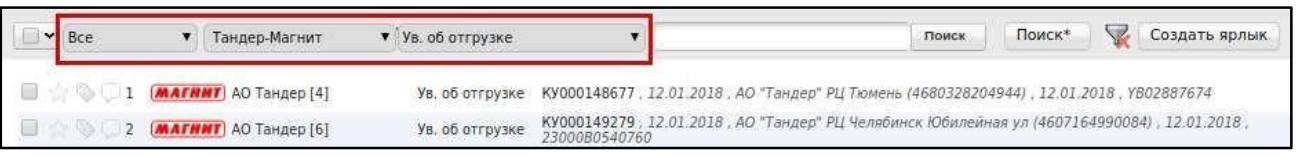

## **СЛУЖБА ТЕХНИЧЕСКОЙ ПОДДЕРЖКИ: https://exite.ru**

Продуктивный обмен УПД:+7 (495) 739-25-54 или 8 (800) 555-36-69#1 [support@exite.ru](mailto:support@exite.ru) 4 **В период тестирования:** +7 (495) 739-25-54 или 8 (800) 555-36-69 #909 [connect@exite.ru](mailto:connect@exite.ru)

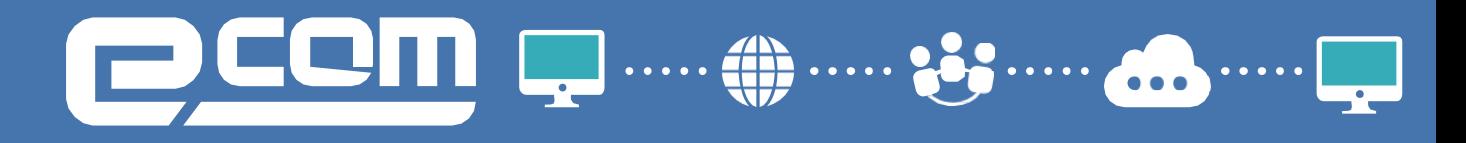

Открыв документ, нажимаем "*Сформировать*" ->"*СЧФДОП*":

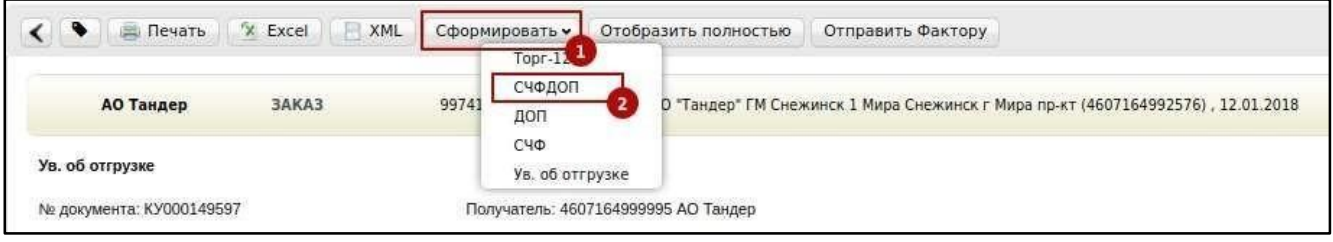

### **Обязательные поля для заполнения**

**СЧФДОП №**\* - Номер документа УПД, должен быть уникальным в пределах календарного года **От**\* - дата УПД (текущая дата) **Номер заказа**\* - проставляется автоматически **Дата заказа**\* - проставляется автоматически **Дата поставки**\* - это дата планируемой поставки на РЦ/ТТ **Номер накладной**\* - заполняется автоматически с документа Ув. об отгрузке **Дата накладной**\* - текущая дата **Содержание операции**\* - по умолчанию "товары переданы" **Дата отгрузки товаров**\* - текущая дата **Сведения о лице, передавшем товар/услугу -** достаточно заполнить единожды, при последующем формировании данные будут подтягиваться автоматически Также необходимо проверить данные по *товарным позициям*, к примеру ставку НДС (в случае отсутствия можно указать вручную либо же заполнить

предварительно в товарном

справочнике, который находится в левом верхнем углу: кнопка "ТС").

## **СЛУЖБА ТЕХНИЧЕСКОЙ ПОДДЕРЖКИ: https://exite.ru**

Продуктивный обмен УПД:+7 (495) 739-25-54 или 8 (800) 555-36-69#1 [support@exite.ru](mailto:support@exite.ru) 5 **В период тестирования:** +7 (495) 739-25-54 или 8 (800) 555-36-69 #909 [connect@exite.ru](mailto:connect@exite.ru)

# **CD Q .... @ .... &**

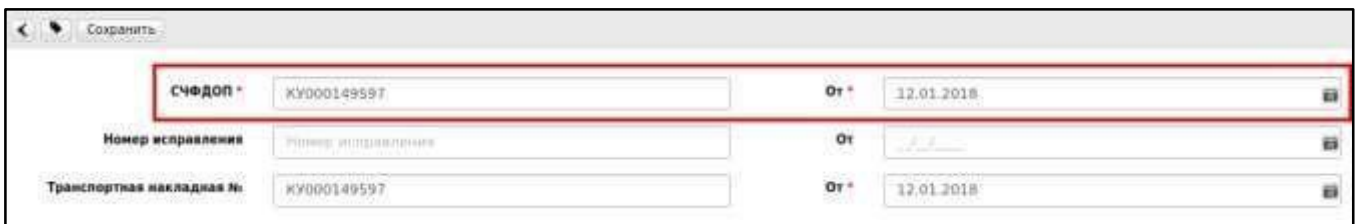

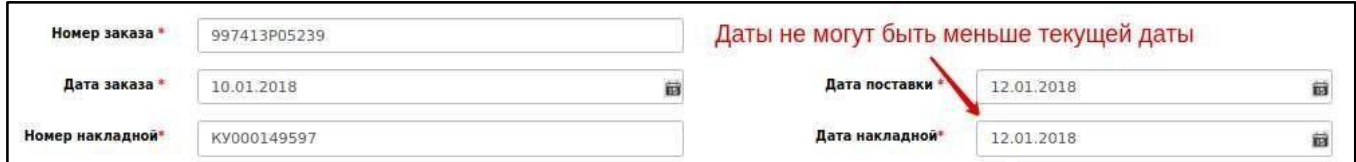

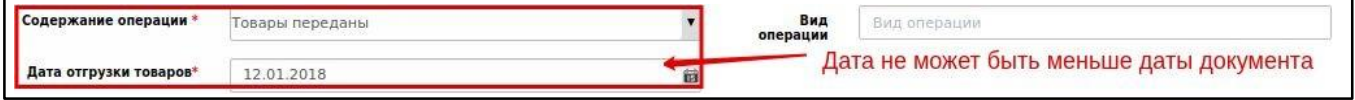

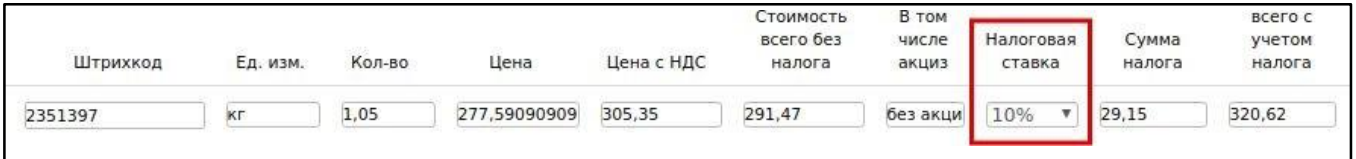

В случае отсутствия информации в обязательных полях в документе при сохранении система подскажет где и какое поле не заполнено. Нажимаем "*Сохранить*"->"*Наложить подпись*":

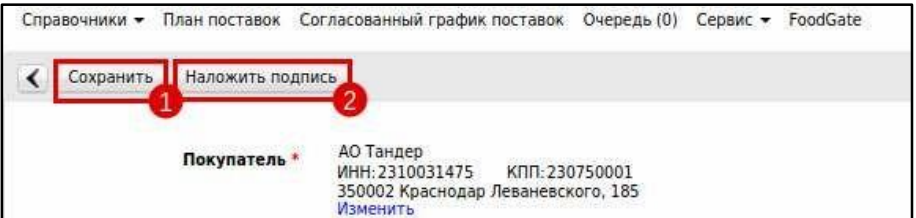

### **СЛУЖБА ТЕХНИЧЕСКОЙ ПОДДЕРЖКИ: https://exite.ru**

**Продуктивный обмен УПД:**+7 (495) 739-25-54 или 8 (800) 555-36-69#1 [support@exite.ru](mailto:support@exite.ru) 6 **В период тестирования:** +7 (495) 739-25-54 или 8 (800) 555-36-69 #909 [connect@exite.ru](mailto:connect@exite.ru)

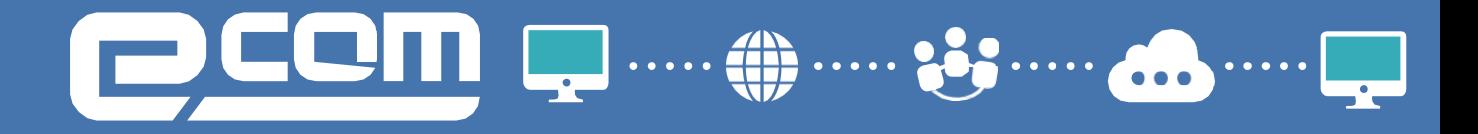

Далее нужно выбрать действующий сертификат в соответствующем поле и нажать "*Подписать и отправить*". Роль подписанта УПД заполняется автоматически при ранее заполненном в настройках (в правом верхнем углу возле кнопки "*Выйти"->"Мои компании"->Наименование компании-> "Настройки ЭЦП*").

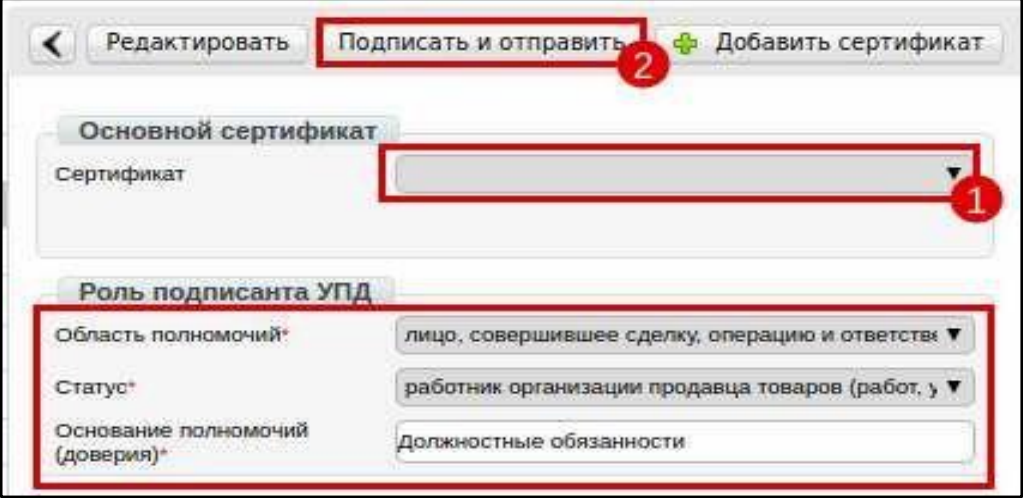

При получении Уведомления об уточнении от сети поставщик формирует ИУПД или УКД, ориентируясь на действующее законодательство.

### **СЛУЖБА ТЕХНИЧЕСКОЙ ПОДДЕРЖКИ: https://exite.ru**

Продуктивный обмен УПД:+7 (495) 739-25-54 или 8 (800) 555-36-69#1 [support@exite.ru](mailto:support@exite.ru) 7 **В период тестирования:** +7 (495) 739-25-54 или 8 (800) 555-36-69 #909 [connect@exite.ru](mailto:connect@exite.ru)

 $\begin{array}{|c|c|} \hline \quad \quad & \dots \text{ on } \end{array}$ 

# **2. Формирование Корректировочного УПД (УКД)**

УКД формируется исключительно на количественные и качественные расхождения.

Для создания УКД необходимо зайти в уже отправленный СЧФДОП и нажать кнопку "*Создать УКД*":

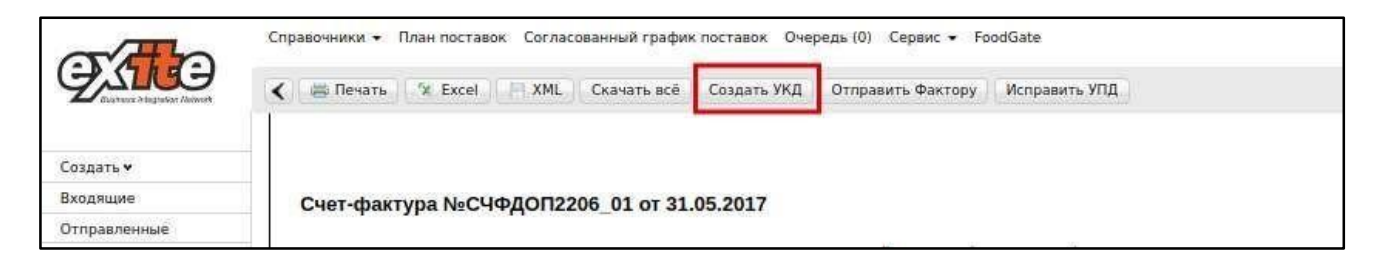

Далее откроется редактируемая форма УКД, в которой достаточно сверить все даты, присвоить произвольно (согласно Вашему внутреннему учету) номер КСЧФДИС (уникален в пределах календарного года) и указать корректное количество.

**СЛУЖБА ТЕХНИЧЕСКОЙ ПОДДЕРЖКИ: https://exite.ru**

**Продуктивный обмен УПД:**+7 (495) 739-25-54 или 8 (800) 555-36-69#1 [support@exite.ru](mailto:support@exite.ru) 8 **В период тестирования:** +7 (495) 739-25-54 или 8 (800) 555-36-69 #909 [connect@exite.ru](mailto:connect@exite.ru)

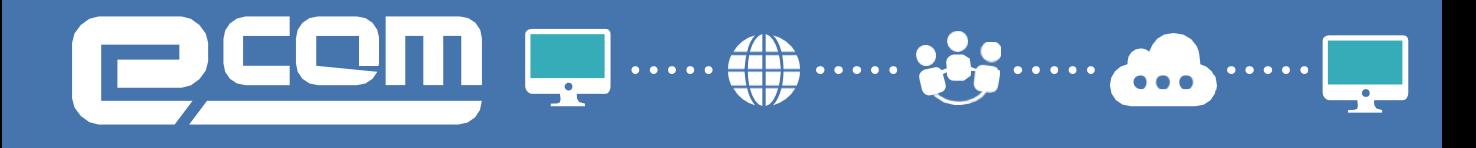

**Реквизиты отгрузки**\* - нужно указать "*№ накладной от дата*" Следующие процедуры как в обычном УПД:

"*Сохранить*" - "*Наложить подпись*" - "*Подписать и отправить*".

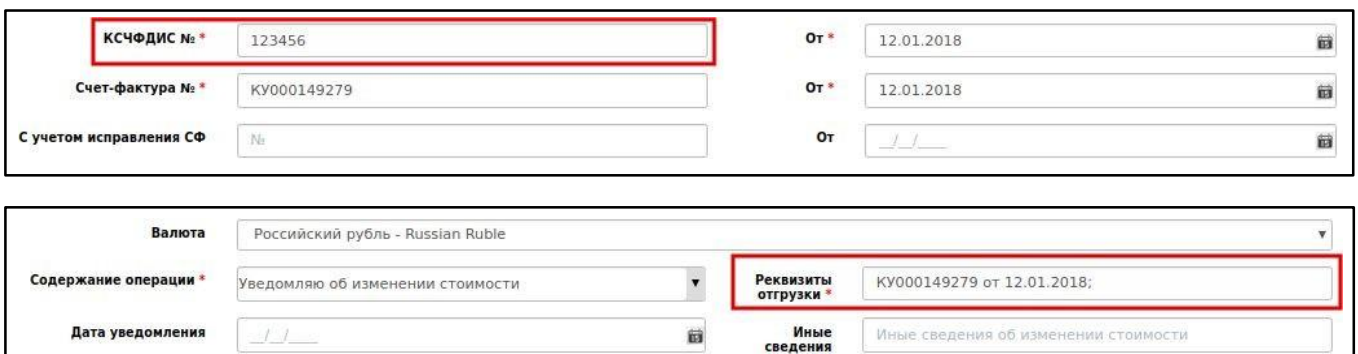

## **3. Формирование Исправленного УПД**

Исправленный УПД заполняется аналогично УПД, но с указанием номера и даты исправления.

Для создания Испр. УПД необходимо зайти в уже отправленный СЧФДОП и нажать кнопку "*Исправить*":

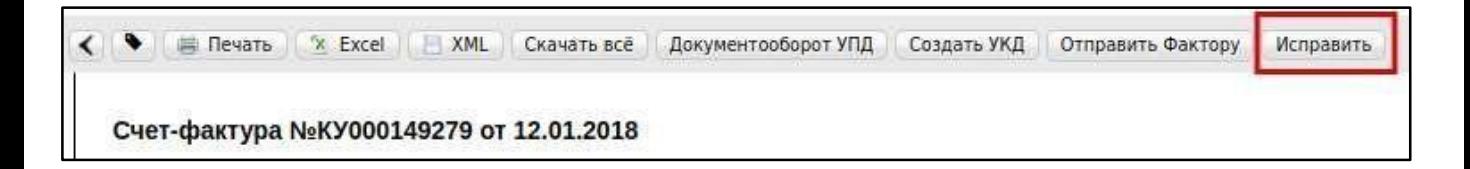

Номера исправления в ИУПД автоматически проставляются в порядке возрастания: 001, 002, 003 и т.д. Дата каждого следующего исправления не должна быть меньше даты предыдущего исправления, а также первичного документа, к которому направлен ИУПД. Исправлять номер и дату первичного УПД в ИУПД нельзя, такие документы приниматься не будут". **СЛУЖБА ТЕХНИЧЕСКОЙ ПОДДЕРЖКИ: https://exite.ru**

Продуктивный обмен УПД:+7 (495) 739-25-54 или 8 (800) 555-36-69#1 [support@exite.ru](mailto:support@exite.ru) 9 **В период тестирования:** +7 (495) 739-25-54 или 8 (800) 555-36-69 #909 [connect@exite.ru](mailto:connect@exite.ru)

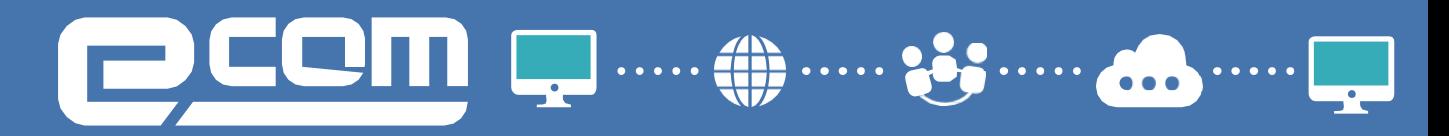

## В ИУПД можно исправить:

а) Цены

б) Количество в случае отсутствия в первичном УПД позиции товара

- в) Реквизиты (Адрес, наименование и пр.) и пр.
- г) Сумму НДС
- д) Ставку НДС

В ИУПД НЕВОЗМОЖНО исправить после принятия сетью УПД (если по документу не было никаких уточнений):

- а) Дата и номер первичного УПД
- б) Дата отгрузки
- в) Дата ожидаемого прихода (дата поставки)
- г) Номер заказа

ВАЖНО! Для корректировки планируемой даты поставки на РЦ (дата поставки/дата ожидаемого прихода), необходимо обратиться к ответственному менеджеру цепочек поставок (логисту сети), дата будет откорректирована им для РЦ вручную.

Далее необходимо нажать "*Сохранить*" - "*Наложить подпись*" - "*Подписать и отправить*" (аналогично исходному СЧФДОП)"

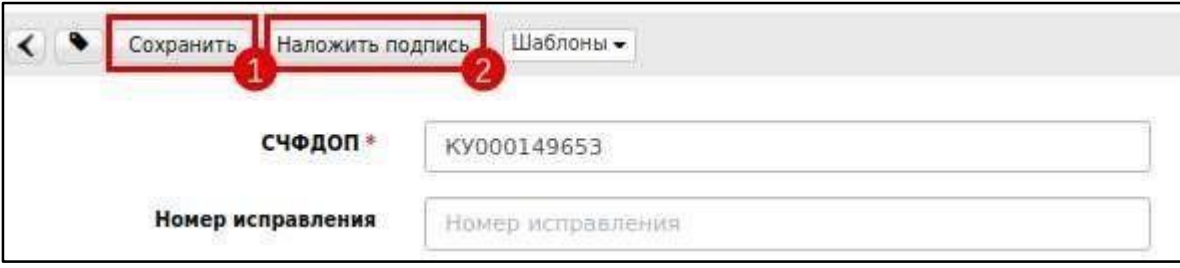

### **СЛУЖБА ТЕХНИЧЕСКОЙ ПОДДЕРЖКИ: https://exite.ru**

Продуктивный обмен УПД:+7 (495) 739-25-54 или 8 (800) 555-36-69#1 [support@exite.ru](mailto:support@exite.ru) 10 **В период тестирования:** +7 (495) 739-25-54 или 8 (800) 555-36-69 #909 [connect@exite.ru](mailto:connect@exite.ru)

**ECM .....@** 

## **4. Статусы отправленного УПД**

После отправки документ перемещается в папку "Отправленные"

- **Ожидается подтверждение ДОЭД**  действий не требуется
- **Требуется подпись извещения**  нужно зайти в документ, выбрать в поле сертификат и нажать "*Подтвердить дату поступления УПД*" (*рис 4.1*).
- **Ожидается ответ контрагента**  действий не требуется
- **Получен покупателем**  подписано извещение о получении
- **Документооборот завершен**  подписан титул покупателя, УПД выставлен успешно
- **Необходимо подписать уведомление об уточнении**  текст уточнения можно увидеть зайдя в документ. Далее нужно подписать уведомление об уточнении. В дальнейшем требуется формирование Испр. УПД/УКД.

Требования к правильности формирования Исправленного УПД и УКД те же, что и к УПД

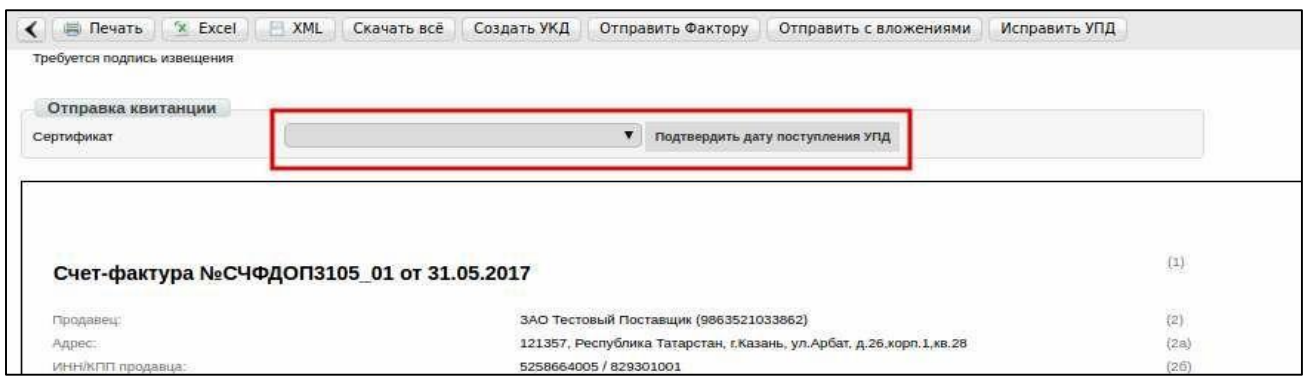

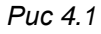

•**Документооборот завершен с уточнением** - требуется формирование Исправленного УПД и/или УКД

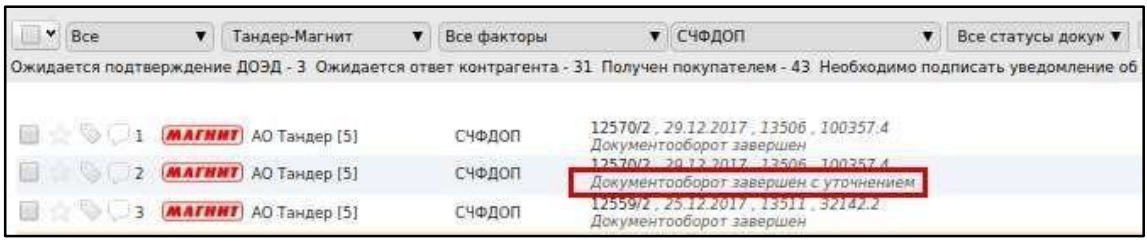

## **СЛУЖБА ТЕХНИЧЕСКОЙ ПОДДЕРЖКИ: https://exite.ru**

Продуктивный обмен УПД:+7 (495) 739-25-54 или 8 (800) 555-36-69#1 [support@exite.ru](mailto:support@exite.ru) 11 **В период тестирования:** +7 (495) 739-25-54 или 8 (800) 555-36-69 #909 [connect@exite.ru](mailto:connect@exite.ru)

## CП **D** ..... (1) ..... &

## **5. Возможные ошибки**

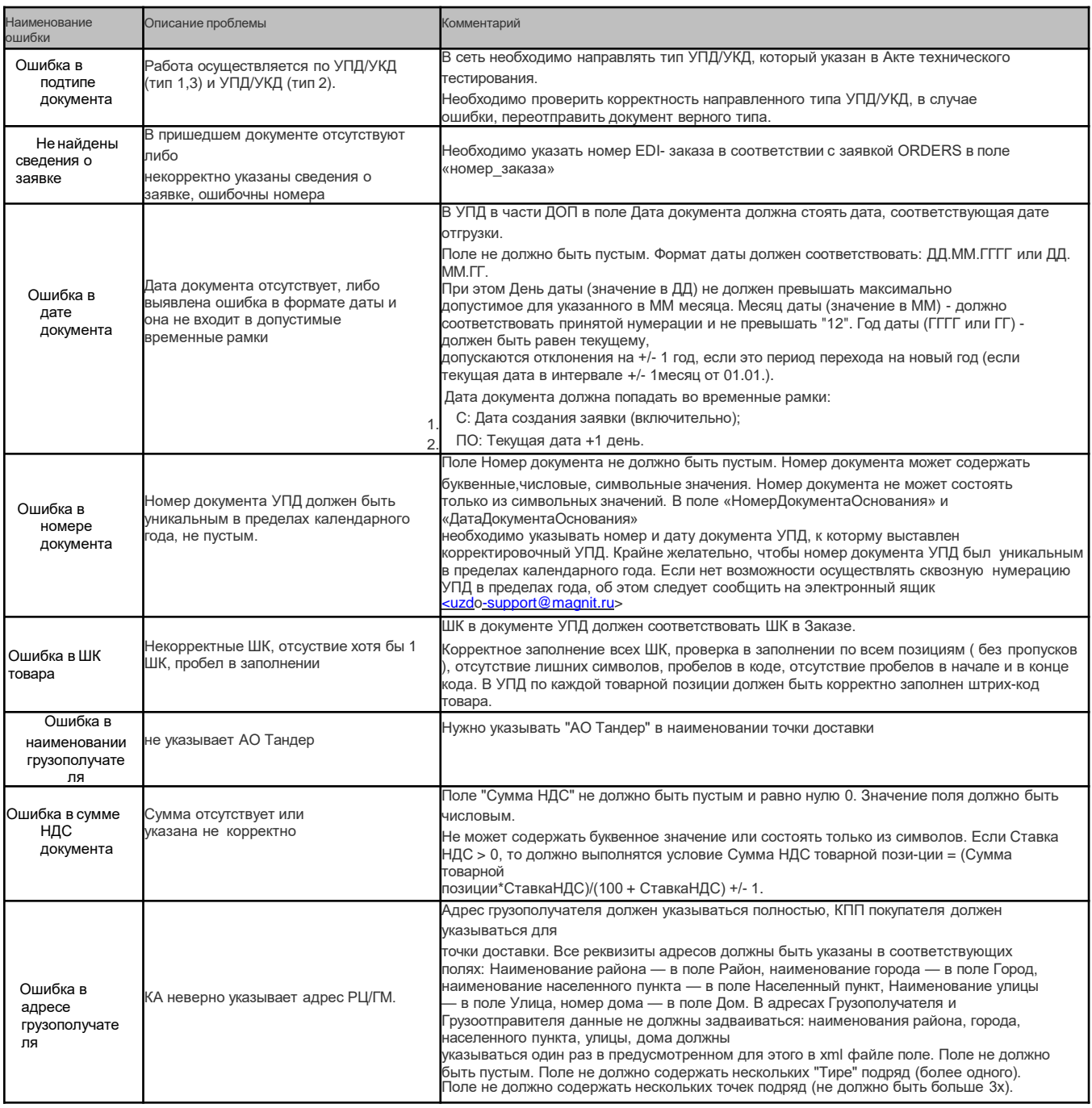

### **СЛУЖБА ТЕХНИЧЕСКОЙ ПОДДЕРЖКИ: https://exite.ru**

**Продуктивный обмен УПД:**+7 (495) 739-25-54 или 8 (800) 555-36-69#1 [support@exite.ru](mailto:support@exite.ru) 12 **В период тестирования:** +7 (495) 739-25-54 или 8 (800) 555-36-69 #909 [connect@exite.ru](mailto:connect@exite.ru)

# **CM Q ....@ .... &**  $\frac{1}{2}$  .....  $\frac{1}{2}$

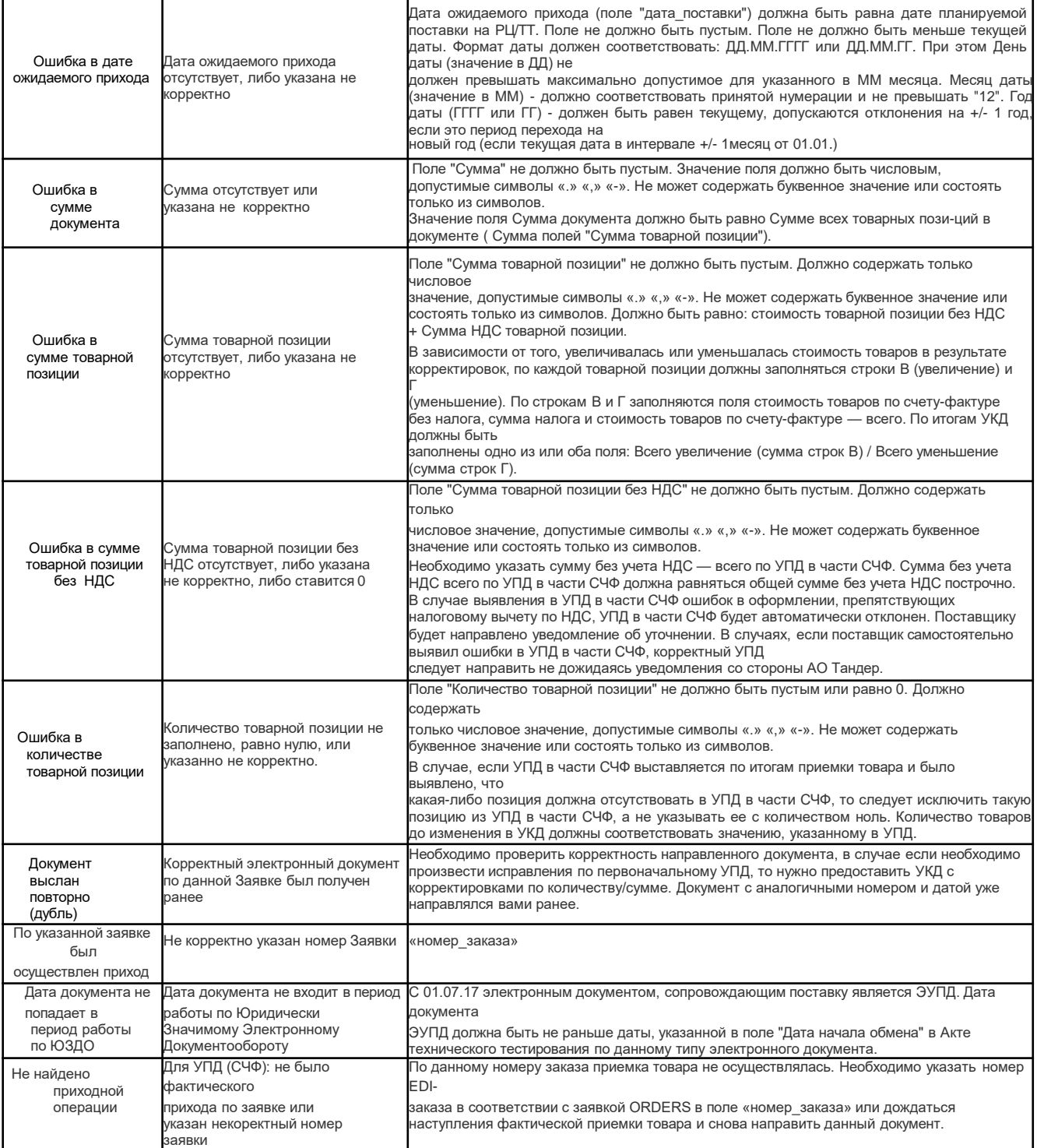

### **СЛУЖБА ТЕХНИЧЕСКОЙ ПОДДЕРЖКИ: https://exite.ru**

Продуктивный обмен УПД:+7 (495) 739-25-54 или 8 (800) 555-36-69#1 [support@exite.ru](mailto:support@exite.ru) 13 **В период тестирования:** +7 (495) 739-25-54 или 8 (800) 555-36-69 #909 [connect@exite.ru](mailto:connect@exite.ru)

## $\cdots$  $\ddot{\bullet}$

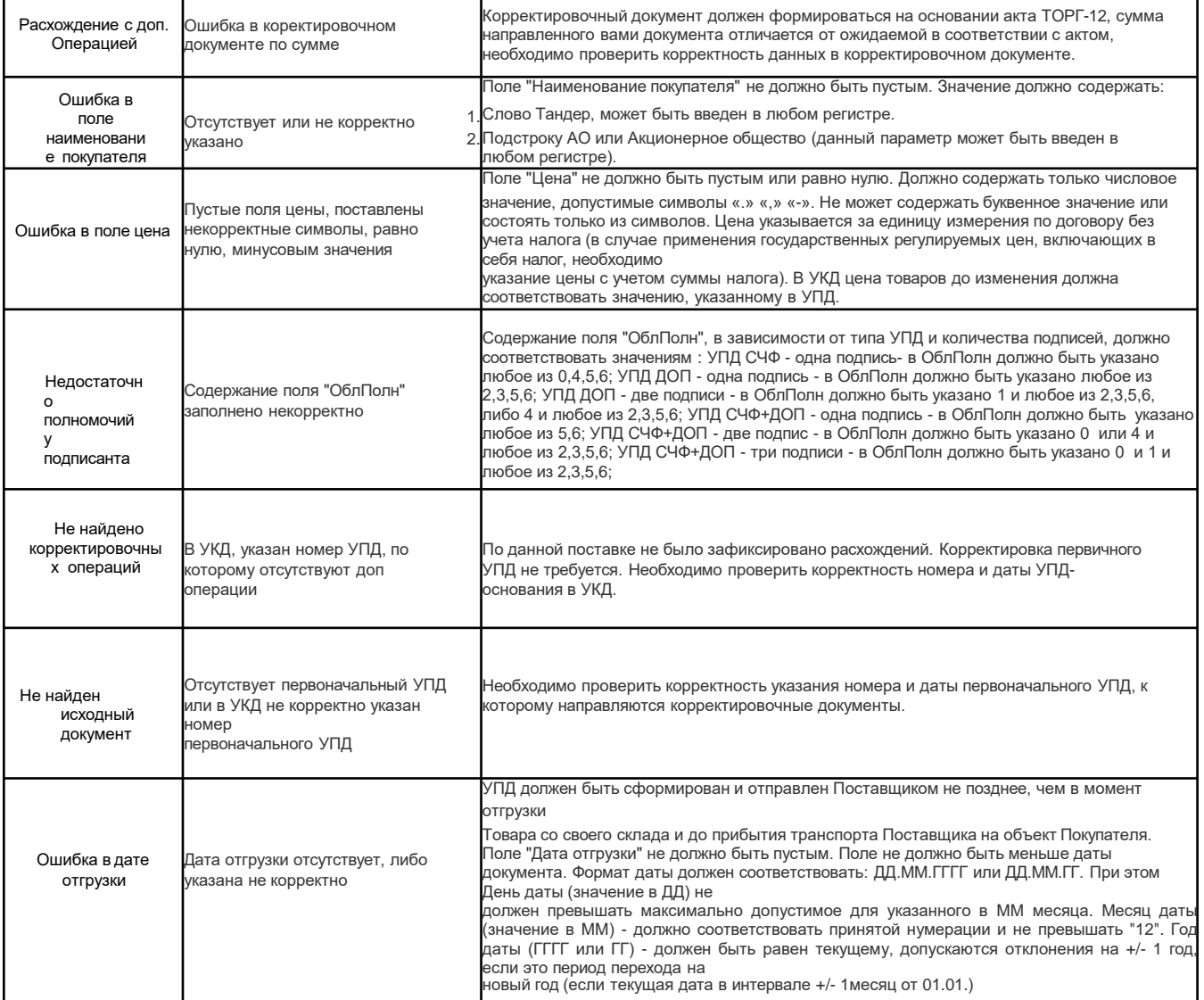

## **СЛУЖБА ТЕХНИЧЕСКОЙ ПОДДЕРЖКИ: https://exite.ru**

Продуктивный обмен УПД:+7 (495) 739-25-54 или 8 (800) 555-36-69#1 [support@exite.ru](mailto:support@exite.ru) 14 **В период тестирования:** +7 (495) 739-25-54 или 8 (800) 555-36-69 #909 [connect@exite.ru](mailto:connect@exite.ru)

## ВАШ НАДЕЖНЫЙ ПАРТНЕР В МИРЕ ЭЛЕКТРОННОГО ДОКУМЕНТООБОРОТА

# [https://exite.ru](https://exite.ru/)

СЛУЖБА ТЕХНИЧЕСКОЙ ПОДДЕРЖКИ По вопросам продуктивного обмена УПД: +7 (495) 739-25-54 или 8 (800) 555-36-69 #1 [support@exite.ru](mailto:support@exite.ru)

В период тестирования: +7 (495) 739-25-54 или 8 (800) 555-36-69 #909  $ct(0)$ exite